# Installing CareerScope V8.0

(Basic Overview)

#### **Minimum hardware requirements to run CareerScope**

#### **Windows workstation specifications**

IBM-compatible PC Pentium 500 MhzMicrosoft Windows® 2000 or higher

Free hard drive space Management System and Assessment Tasks- Without audio: 119 MB/ With audio: 141 MB Management System Only- 12.1 MB Assessment Tasks Only- Without audio: 110 MB/ With audio: 131 MB

256 MB Available Physical Memory (Free RAM)

Display settings - 800 x 600 screen area/ High color (16 bit) or better/ Small fonts

#### **Windows network server specifications**

IBM-compatible Server Pentium 500 MHz or higher Novell® Netware v. 6.5; Windows® Server 2000, 2003 or Peer to Peer 256 MB Available Physical Memory (Free RAM)

#### **Before you Install**

**Permissions** – Installation of the software requires full Administrator rights. If you do not have full Administrator rights to the computer (and/or the network), you will not be able to install the CareerScope Software.

**Previous Versions** of CareerScope must be completely uninstalled from the system PRIOR to installing Version 8.0.

#### **Pieces of the CareerScope System**

**Database** – This is where all of the assessment data is stored.

**Management System** – This is where the counselor, teacher, administrator, etc, can print reports, assign evaluation templates, and manage the database.

**Assessment Tasks** – This is the actual assessment that the evaluee will complete.

### **Standalone (Independent Workstation) Installation**

**If you want….**

One computer that will be THE CareerScope computer. Evaluees will complete the assessment there AND I will be able to print reports and manage the database from there as well.

**Install it like this…**

Put the CD ROM into your computer and select the STANDALONE INSTALLATION to install CareerScope onto the **hard drive of your workstation (C:\CSCOPE).** 

### **Workstation**

Database Management System **Assessment Tasks** 

## **Network Installation 1**

#### **If you want…**

One single database that will hold all of the data in a shared location.

One or more individuals be able to complete the assessment at the same time\*

One or more counselors to be able to use the management system from their own workstations.

To only install the database on your server.

The CareerScope system to be networked in your LAN environment.

**Shared Drive** Database **Workstation 1 Workstation 2 Workstation 3** Management System Assessment Tasks Management System x. **Assessment Tasks** 

\*(depending upon number of licenses owned)

#### **Install it like this…**

**Step 1.** Install the Database to your **Shared Drive**.

**Step 2.** On the **counselor workstations**, install the Management system and make sure it points to the database on the shared drive.

**Step 3.** On the **client workstations**, install the Assessment tasks. Make sure the Assessment tasks point to the database on the shared drive.

## **Network Installation 2**

One single database that will hold all of the data in a shared location.

One or more individuals be able to complete the assessment at the same time\*

One or more counselors to be able to access the management system from their own workstations.

To install as much as possible onto the server, and less onto the local workstations.

The CareerScope system to be networked in your WAN environment.

#### **If you want… Install it like this…**

**Step 1.** Install the Database and Management System to your **Shared Drive**.

**Step 2.** On the **counselor workstations**, install a Link to the Management system and make sure it points to the Database and Management system on the shared drive.

**Step 3.** On the **client workstations**, install the Assessment tasks. Make sure the Assessment tasks point to the database on the shared drive.

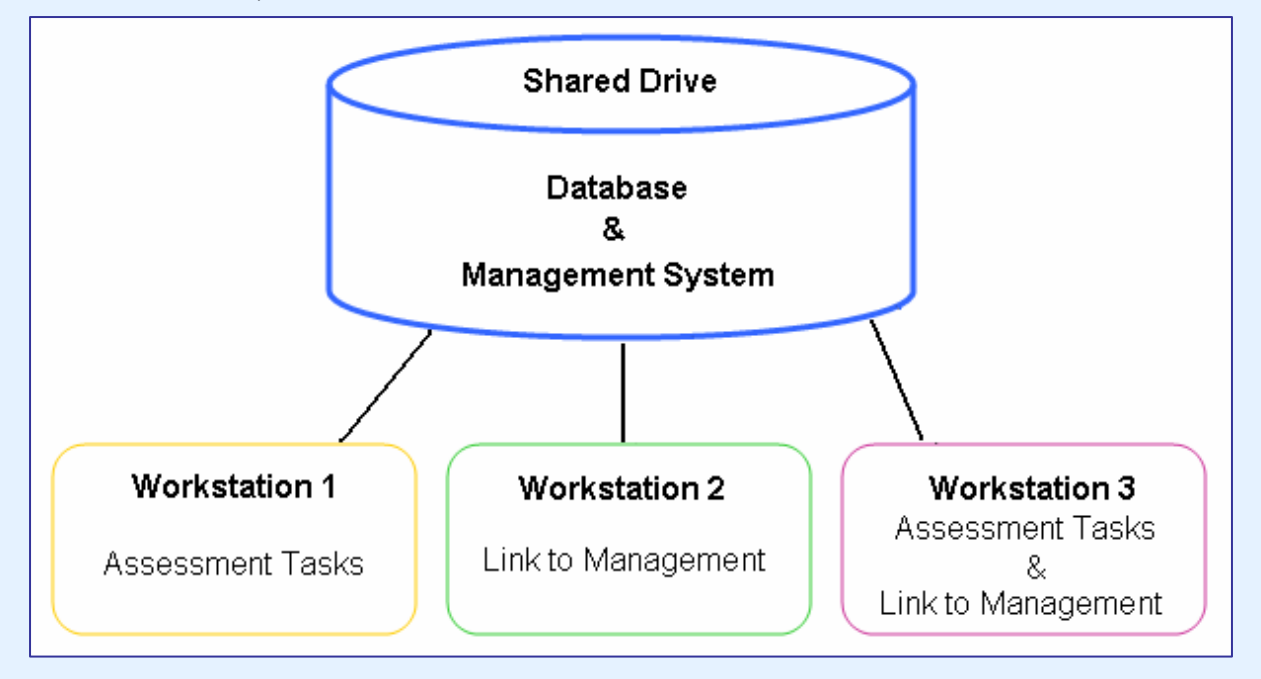

\*(depending upon number of licenses owned)

**When conducting a NETWORK INSTALLATION:** 

**Local workstations** must be properly mapped to the shared drive.

**Assessment Tasks** must *always* be installed locally on the client workstation.

**Assessment Tasks** must point to the correct DBFs folder on the network/shared drive. During the installation, the system may locate a database and ask if this is the database you wish to use….Make sure it is the Correct folder on the Correct DRIVE.